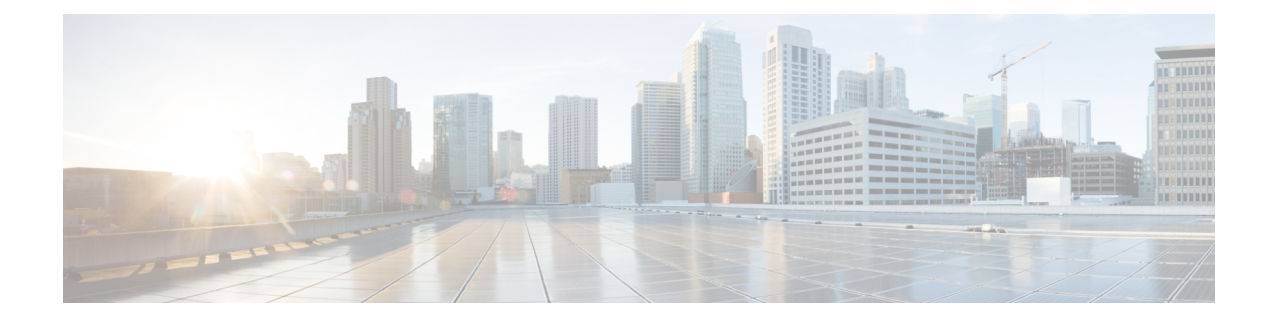

# **Perform Preliminary Checks**

After successfully logging into the console, you must perform some preliminary checks to verify the default setup. If any setup issue is detected, take corrective action before making further configurations.

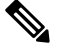

**Note**

The output of the examples in the procedures is not from the latest software release. The output will change for any explicit references to the current release.

- Verify Status of Hardware [Components,](#page-0-0) on page 1
- Verify [Software](#page-3-0) Version, on page 4
- Verify [Firmware](#page-4-0) Version, on page 5
- Verify [Management](#page-7-0) Interface Status, on page 8
- Verify [Alarms,](#page-8-0) on page 9
- Verify [Environmental](#page-9-0) Parameters, on page 10
- Verify [Inventory,](#page-11-0) on page 12

## <span id="page-0-0"></span>**Verify Status of Hardware Components**

To verify the status of all the hardware components installed on NCS 1004, perform the following procedure.

## **Before you begin**

Ensure that all the required hardware components are installed on NCS 1004. For installation details, see *Cisco Network Convergence System 1004 Hardware Installation Guide*.

## **Procedure**

#### **Step 1 show platform**

When you execute this command from the Cisco IOS XR EXEC mode, the status of Cisco IOS XR is displayed.

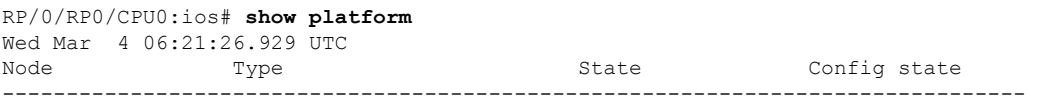

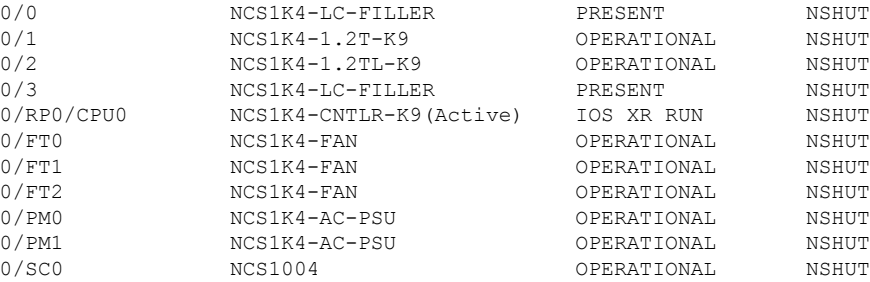

a) If Cisco IOS XR is not operational, no output is shown in the result. In this case, verify the state of service domain router (SDR) on the node using the **show sdr** command in Cisco IOS XR mode.

The following example shows sample output of the **show sdr** command in Cisco IOS XR mode.

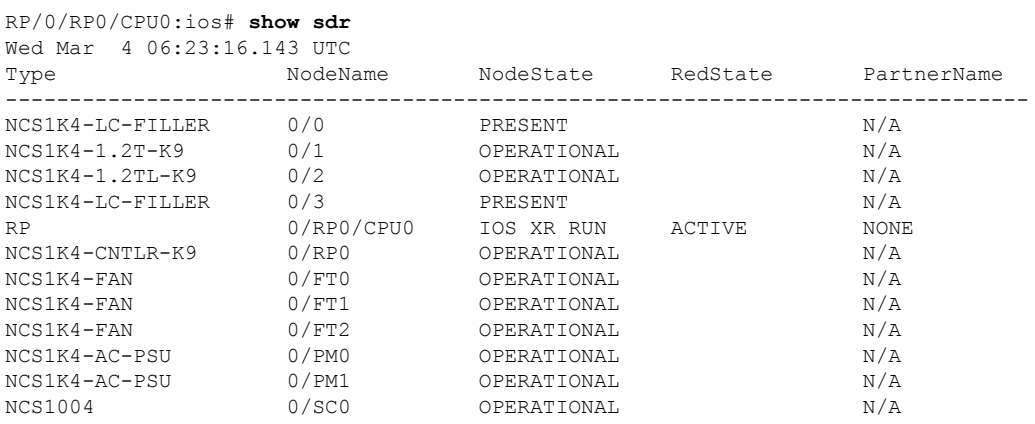

## **Step 2 admin**

Enters System Admin EXEC mode.

## **Example:**

RP/0/RP0/CPU0:ios# **admin**

## **Step 3 show platform**

Displays information and status of each node in the system.

```
sysadmin-vm:0_RP0# show platform
```
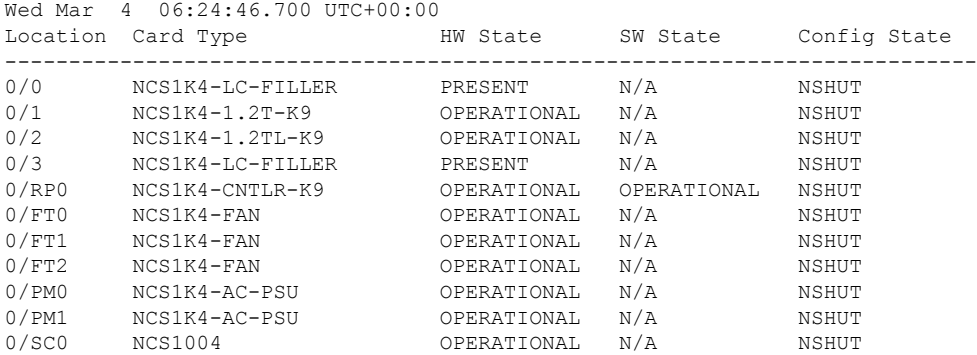

Verify that all the components of NCS1004 are displayed in output. The software state and the hardware state must be in the OPERATIONAL state. The various hardware and software states are:

#### **Hardware states:**

- OPERATIONAL—Node is operating normally and is fully functional.
- POWERED ON—Power is on and the node is booting up.
- FAILED—Node is powered on but has encountered an internal failure.
- PRESENT—Node is in intermediate state in the boot sequence.
- POWERED OFF—Power is off and the node cannot be accessed.

#### **Software states:**

- OPERATIONAL—Software is operating normally and is fully functional.
- SW\_INACTIVE—Software is not completely operational.

## **Step 4 show inventory**

Displays details of the physical entities of NCS 1004 along with the details of QSFPs when you execute this command in Cisco IOS XR EXEC mode.

#### **Example:**

RP/0/RP0/CPU0:ios# **show inventory** Wed Mar 4 05:10:17.107 UTC NAME: "0/0", DESCR: "Network Convergence System 1004 Filler" PID: NCS1K4-LC-FILLER, VID: V01, SN: N/A

NAME: "0/1", DESCR: "NCS1K4 12x QSFP28 2 Trunk C-Band DWDM card" PID: NCS1K4-1.2T-K9, VID: V00, SN: CAT2250B0AE

NAME: "0/1-Optics0/1/0/2", DESCR: "Cisco 100G QSFP28 AOC Pluggable Optics Module" PID: QSFP-100G-AOC3M , VID: V03, SN: INL22262339-A

NAME: "0/1-Optics0/1/0/4", DESCR: "Cisco 100GE QSFP28 SR4 Pluggable Optics Module" PID: QSFP-100G-SR4-S, VID: V03, SN: AVF2219S16U

NAME: "0/1-Optics0/1/0/5", DESCR: "Cisco 100G QSFP28 LR4-S Pluggable Optics Module" PID: QSFP-100G-LR4-S, VID: V02, SN: JFQ2145701U

NAME: "0/1-Optics0/1/0/6", DESCR: "Cisco 100GE QSFP28 SR4 Pluggable Optics Module" PID: QSFP-100G-SR4-S, VID: ES1, SN: AVF1925G012

NAME: "0/1-Optics0/1/0/7", DESCR: "Cisco 100G QSFP28 LR4-S Pluggable Optics Module" PID: QSFP-100G-LR4-S, VID: V02, SN: JFQ2145706N

NAME: "0/1-Optics0/1/0/8", DESCR: "Cisco QSFP-100G-LR4 Pluggable Optics Module" PID: ONS-QSFP28-LR4, VID: V01, SN: JFQ19026014

NAME: "0/1-Optics0/1/0/9", DESCR: "Cisco 100G QSFP28 LR4-S Pluggable Optics Module" PID: QSFP-100G-LR4-S, VID: V02, SN: OPM220518HS

NAME: "0/1-Optics0/1/0/10", DESCR: "Cisco 100G QSFP28 SM-SR Pluggable Optics Module" PID: QSFP-100G-SM-SR, VID: V02, SN: INL21490043

NAME: "0/1-Optics0/1/0/11", DESCR: "Cisco 100G QSFP28 CWDM4 Pluggable Optics Module" PID: QSFP-100G-CWDM4-S , VID: V01, SN: JFQ211930JL

NAME: "0/1-Optics0/1/0/12", DESCR: "Cisco 100G QSFP28 CWDM4 Pluggable Optics Module" PID: QSFP-100G-CWDM4-S, VID: V02, SN: JFQ2210801H NAME: "0/2", DESCR: "NCS1K4 12x QSFP28 2 Trunk L-Band DWDM card" PID: NCS1K4-1.2TL-K9 , VID: V00, SN: CAT2337B0S4 NAME: "0/2-Optics0/2/0/2", DESCR: "Cisco 100G QSFP28 AOC Pluggable Optics Module" PID: QSFP-100G-AOC3M, VID: V03, SN: INL22262332-A NAME: "0/2-Optics0/2/0/4", DESCR: "Cisco 100G QSFP28 SM-SR Pluggable Optics Module" PID: QSFP-100G-SM-SR, VID: V02, SN: FNS22070HWF NAME: "0/2-Optics0/2/0/5", DESCR: "Cisco 100G QSFP28 SM-SR Pluggable Optics Module" PID: QSFP-100G-SM-SR, VID: V02, SN: SPT2225302D NAME: "0/2-Optics0/2/0/6", DESCR: "Cisco 100G QSFP28 LR4-S Pluggable Optics Module" PID: QSFP-100G-LR4-S, VID: V02, SN: FNS22310Z1X NAME: "0/2-Optics0/2/0/8", DESCR: "Cisco QSFP-100G-LR4 Pluggable Optics Module" PID: ONS-QSFP28-LR4, VID: V01, SN: FNS20520R8Z NAME: "0/2-Optics0/2/0/9", DESCR: "Cisco 100G QSFP28 AOC Pluggable Optics Module" PID: QSFP-100G-AOC3M, VID: V03, SN: INL23312282-A NAME: "0/2-Optics0/2/0/10", DESCR: "Cisco 100G QSFP28 AOC Pluggable Optics Module" PID: QSFP-100G-AOC3M, VID: V03, SN: INL23312282-B NAME: "0/2-Optics0/2/0/11", DESCR: "Cisco 100G QSFP28 LR4-S Pluggable Optics Module" PID: QSFP-100G-LR4-S, VID: V02, SN: FNS23080LKF NAME: "0/3", DESCR: "Network Convergence System 1004 Filler" PID: NCS1K4-LC-FILLER, VID: V01, SN: N/A : : :

## <span id="page-3-0"></span>**Verify Software Version**

NCS1004 isshipped with the Cisco IOS XR Software preinstalled. Verify that the latest version of the software is installed. If a newer version is available, perform a system [upgrade](b-system-setup-guide-ncs1004_chapter4.pdf#nameddest=unique_29). This system upgrade installs the newer version of the software and provide the latest feature set on NCS 1004.

To verify the version of Cisco IOS XR Software running on NCS 1004, perform the following procedure.

## **Procedure**

#### **show version**

Displays the software version and details such as system uptime.

```
RP/0/RP0/CPU0:ios# show version
Wed Feb 10 19:35:38.274 IST
Cisco IOS XR Software, Version 7.3.1.45I
Copyright (c) 2013-2021 by Cisco Systems, Inc.
```
Ш

```
Build Information:
Built By : ingunawa<br>Built On : Tue Feb
            : Tue Feb 9 11:45:12 PST 2021
Built Host : iox-lnx-068
 Workspace : /auto/iox-lnx-068-san1/prod/7.3.1.45I.SIT_IMAGE/ncs1k/ws
 Version : 7.3.1.45I
 Location : /opt/cisco/XR/packages/
 Label : 7.3.1.45I
cisco NCS-1002 () processor
System uptime is 3 hours 37 minutes
```
## **What to do next**

Verify the software version to determine whether system upgrade is required. If the upgrade is required, see the Perform System Upgrade and Install Feature [Packages](b-system-setup-guide-ncs1004_chapter4.pdf#nameddest=unique_29) chapter.

## <span id="page-4-0"></span>**Verify Firmware Version**

The firmware on various hardware components of NCS 1004 must be compatible with the installed Cisco IOS XR image. Incompatibility may cause the NCS 1004 to malfunction.

To verify the firmware version, perform the following procedure.

## **Procedure**

## **Step 1 show hw-module fpd**

RP/0/RP0/CPU0:ios# **show hw-module fpd** Fri Feb 5 16:52:00.151 IST

Auto-upgrade:Enabled

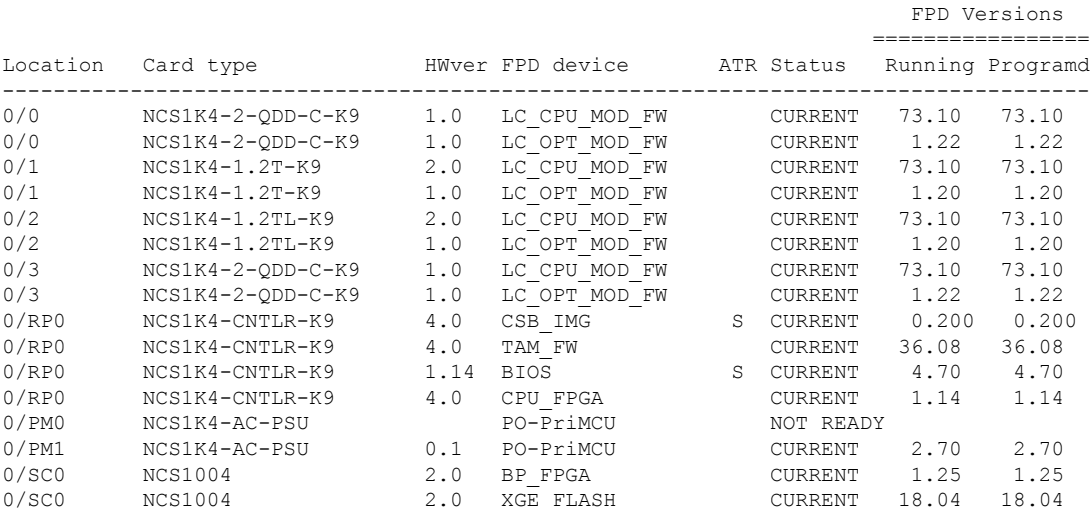

Displays firmware information of various hardware components of NCS 1004 in the Cisco IOS XR EXEC mode.

In the previous output, some of the significant fields are:

- FPD Device—Name of the hardware component such as FPD, CFP, and so on.
- ATR—Attribute of the hardware component. Some of the attributes are:
	- B—Backup Image
	- S—Secure Image
	- P—Protected Image
- Status—Upgrade status of the firmware. The different states are:
	- CURRENT—The firmware version is the latest version.
	- NOT READY—The firmware of the FPD is not ready for upgrade.
	- NEED UPGD—A newer firmware version is available in the installed image. We recommended that upgrade be performed.
	- UPGD PREP—The firmware of the FPD is preparing for upgrade.
	- RLOAD REQ—The upgrade is completed, and the card requires a reload.
	- UPGD DONE—The firmware upgrade is successful.
	- UPGD FAIL—The firmware upgrade has failed.
	- UPGD SKIP—The upgrade is skipped because the installed firmware version is higher than the version available in the image.
	- Running—Current version of the firmware running on the FPD.

#### **Step 2 show fpd package**

Use the **show fpd package** command to display the FPD image version available with this software release for each hardware component.

RP/0/RP0/CPU0:ios# **show fpd package** Wed Mar 4 06:47:01.161 UTC

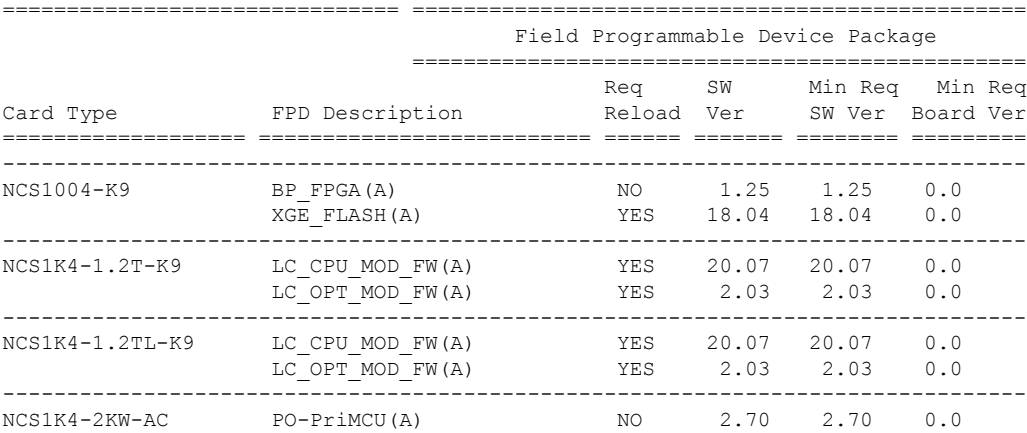

Ш

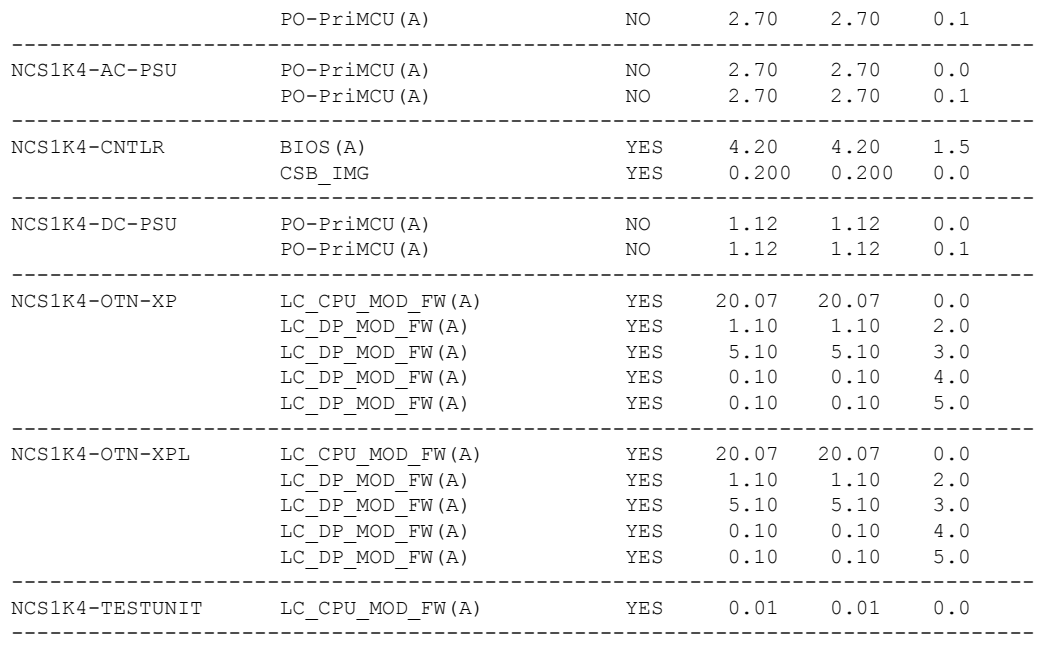

## **What to do next**

Upgrade all the FPDs using the **upgrade hw-module location all fpd all** command in the Cisco IOS XR EXEC mode. After upgrade is completed, the Status column shows RLOAD REQ if the software requires reload.

### **If Reload is required**

If the FPGA location is 0/RP0, use the **admin hw-module location 0/RP0 reload** command. This command reboots only the CPU. As a result, traffic is not impacted. If the FPGA location is 0/0, use the **admin hw-module location all reload** command. This command reboots the chassis. As a result, traffic is impacted. After the reload is completed, the new FPGA runs the current version.

 $\sqrt{N}$ **Caution**

The upgrade of LC\_OPT\_MOD\_FW FPD affects traffic. Hence, you must perform this upgrade during a maintenance window.

#### **If Firmware Upgrade Fails**

If firmware upgrade fails, use the **show logging** command to view the details and upgrade the firmware again using the above commands.

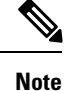

You can upgrade the firmware version of power modules, only when both the power modules are present and powered on.

## <span id="page-7-0"></span>**Verify Management Interface Status**

To verify the management interface status, perform the following procedure.

#### **Procedure**

#### **show interfaces mgmtEth** *instance*

Displays the management interface configuration.

#### **Example:**

```
RP/0/RP0/CPU0:ios# show interfaces MgmtEth 0/RP0/CPU0/0
Wed Mar 4 06:13:12.381 UTC
MgmtEth0/RP0/CPU0/0 is up, line protocol is up
 Interface state transitions: 1
 Hardware is Management Ethernet, address is b026.80ff.d870 (bia b026.80ff.d870)
  Internet address is 10.127.60.184/24
 MTU 1514 bytes, BW 1000000 Kbit (Max: 1000000 Kbit)
    reliability 255/255, txload 0/255, rxload 0/255
 Encapsulation ARPA,
  Full-duplex, 1000Mb/s, CX, link type is autonegotiation
  loopback not set,
  Last link flapped 1d23h
  ARP type ARPA, ARP timeout 04:00:00
  Last input 00:00:00, output 00:00:00
  Last clearing of "show interface" counters never
  5 minute input rate 1368000 bits/sec, 193 packets/sec
  5 minute output rate 95000 bits/sec, 194 packets/sec
     6447256 packets input, 3947875102 bytes, 0 total input drops
     0 drops for unrecognized upper-level protocol
    Received 661276 broadcast packets, 271649 multicast packets
              0 runts, 0 giants, 0 throttles, 0 parity
     0 input errors, 0 CRC, 0 frame, 0 overrun, 0 ignored, 0 abort
     7190033 packets output, 3906991430 bytes, 0 total output drops
     Output 0 broadcast packets, 0 multicast packets
     0 output errors, 0 underruns, 0 applique, 0 resets
     0 output buffer failures, 0 output buffers swapped out
     1 carrier transitions
```
In the previous output, the management interface is administratively down.

You can also use the **show interfaces summary** and **show interfaces brief** commands in the Cisco IOS XR EXEC mode to verify the management interface status.

The following example shows sample output from the **show interfaces summary** command.

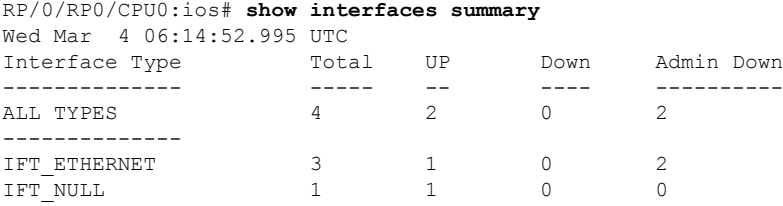

The following example shows sample output from the **show interfaces brief** command.

```
RP/0/RP0/CPU0:ios# show interfaces brief
Wed Mar 4 06:15:51.689 UTC
```
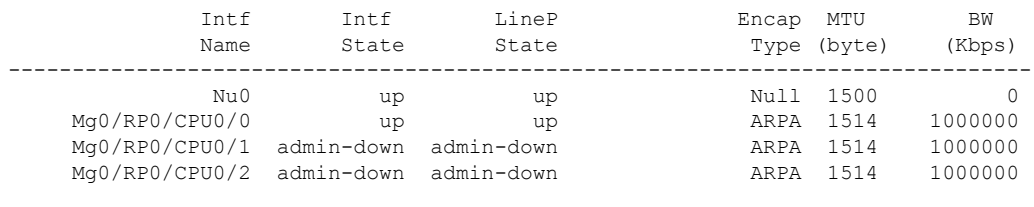

## **What to do next**

If the management interface is administratively down, perform the following steps:

- Check the Ethernet cable connection.
- Verify the IP configuration of the management interface. For details on configuring the management interface, see Configure [Management](b-system-setup-guide-ncs1004_chapter1.pdf#nameddest=unique_21) Interface.
- Verify whether the management interface isin the no shutstate using the **show running-config interface mgmtEth** command.

The following example shows sample output from the **show running-config interface mgmtEth** command.

```
RP/0/RP0/CPU0:ios#show running-config interface mgmtEth 0/RP0/CPU0/0
Wed Mar 4 06:17:33.833 UTC
interface MgmtEth0/RP0/CPU0/0
ipv4 address dhcp
!
```
In the previous output, the management interface is in the no shut state.

## <span id="page-8-0"></span>**Verify Alarms**

You can view the alarm information using the **show alarms** command.

## **Procedure**

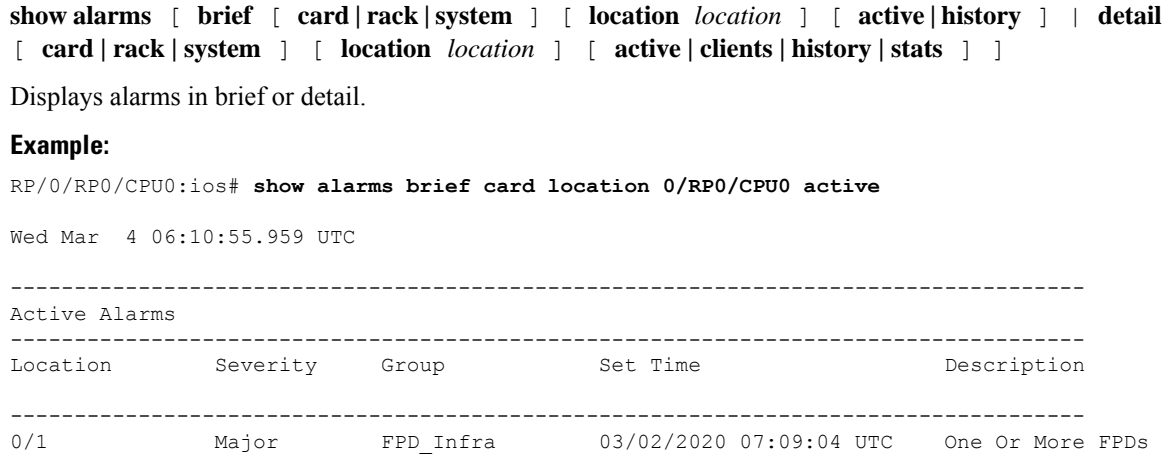

Need Upgrade Or Not In Current State 0/2 Major FPD Infra 03/03/2020 14:27:33 UTC One Or More FPDs Need Upgrade Or Not In Current State 0/2 Major Ethernet 03/03/2020 20:33:33 UTC HundredGigECtrlr0/2/0/9 - Carrier Loss On The LAN 0/2 Critical Controller 03/03/2020 20:34:05 UTC Optics0/2/0/3 - Improper Removal 0/2 NotAlarmed OTN 03/03/2020 20:34:08 UTC ODU40/2/0/0/2 -OPUK Client Signal Failure 0/2 NotAlarmed OTN 03/03/2020 20:34:05 UTC ODU40/2/0/1/2 - OPUK Client Signal Failure

## **What to do next**

For more information about alarms and steps to clear the alarms, see the *Alarm Troubleshooting* chapter of the *Troubleshooting Guide for Cisco NCS 1004*.

## <span id="page-9-0"></span>**Verify Environmental Parameters**

The **show environment** command displays the environmental parameters of NCS 1004.

To verify that the environmental parameters are as expected, perform the following procedure.

#### **Procedure**

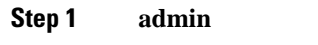

Enters System Admin EXEC mode.

### **Example:**

RP/0/RP0/CPU0:ios# **admin**

**Step 2 show environment** [ **all** | **altitude** | **fan** | **power** | **voltages** | **current** | **temperatures** ] [ **location** | *location* ]

Displays the environmental parameters of NCS 1004.

#### **Example:**

The following example shows sample output of the **show environment** command with the **fan** keyword.

```
sysadmin-vm:0_RP0# show environment fan
Wed Mar 4 05:36:33.678 UTC+00:00
=============================================
                  Fan speed (rpm)
Location FRU Type FAN_0 FAN_1
---------------------------------------------
0/FT0 NCS1K4-FAN 7020 6930
0/FT1 NCS1K4-FAN 6780 6690
0/FT2 NCS1K4-FAN 6810 6720
```
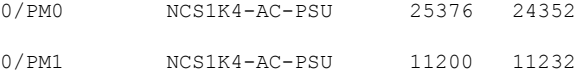

The following example shows sample output of the **show environment** command with the **temperatures** keyword.

sysadmin-vm:0\_RP0# **show environment temperatures location 0/RP0** Wed Mar 4 05:44:51.221 UTC+00:00

| Location | TEMPERATURE  | Value             |       |      |                     |    | Crit Major Minor Minor Major Crit |      |
|----------|--------------|-------------------|-------|------|---------------------|----|-----------------------------------|------|
|          | Sensor       | $(\text{deg } C)$ |       |      | (Lo) (Lo) (Lo) (Hi) |    | (Hi)                              | (Hi) |
|          |              |                   |       |      |                     |    |                                   |      |
| 0/RP0    |              |                   |       |      |                     |    |                                   |      |
|          | TEMP LOCAL   | 32                | $-10$ | $-5$ | $\Omega$            | 55 | 65                                | 70   |
|          | TEMP REMOTE1 | 32                | $-10$ | $-5$ | $\Omega$            | 55 | 65                                | 70   |
|          | TEMP CPU DIE | 31                | $-10$ | $-5$ | $\Omega$            | 75 | 80                                | 90   |

The following example shows sample output of the **show environment** command with the **power** keyword.

sysadmin-vm:0\_RP0# **show environment power**

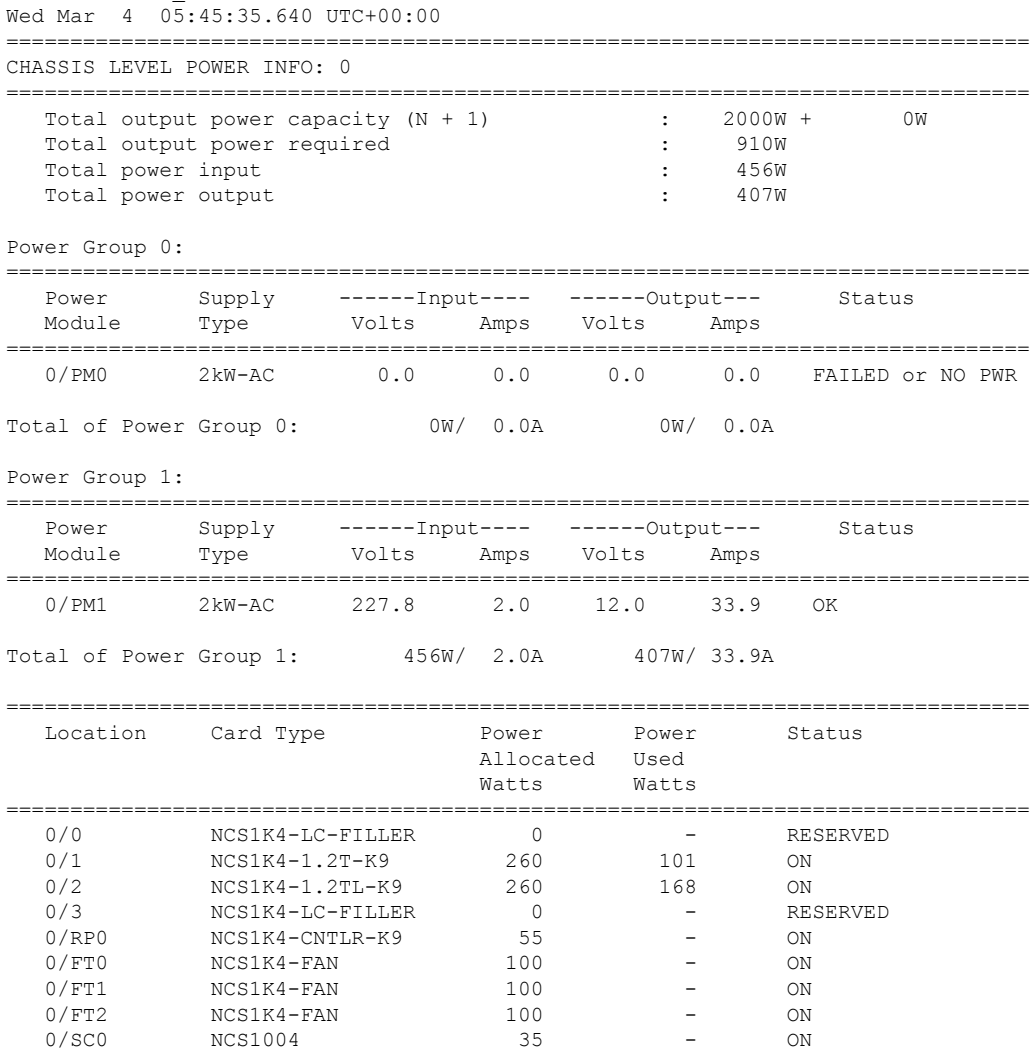

The following example shows sample output of the **show environment** command with the **voltages** keyword.

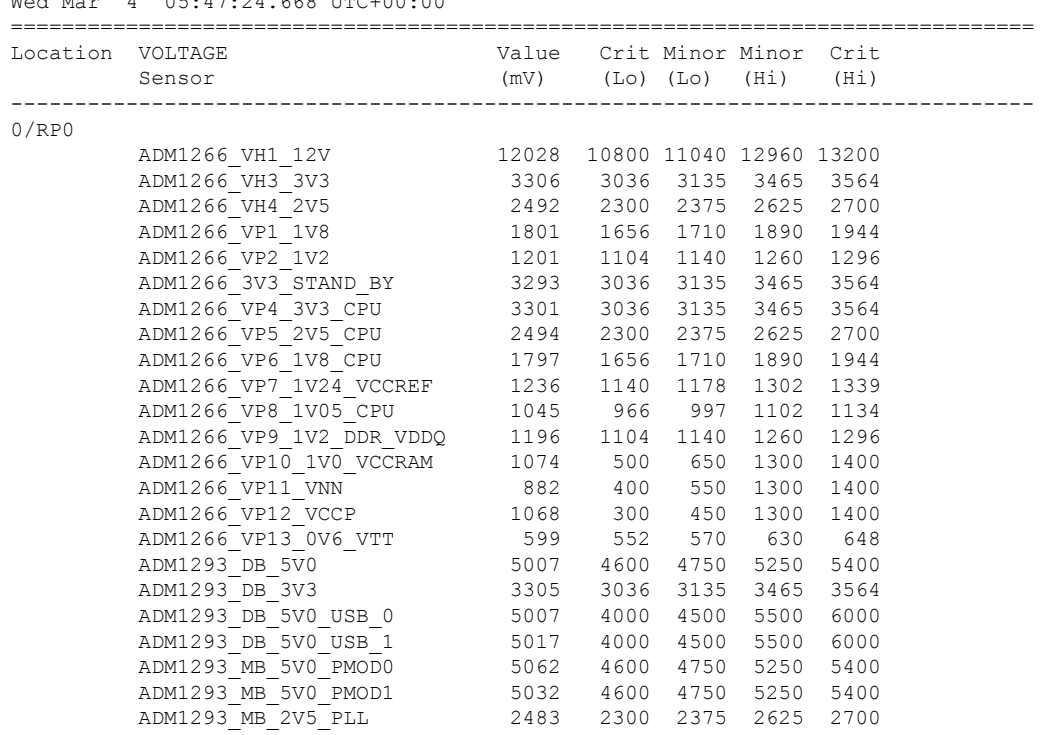

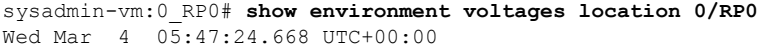

## **What to do next**

Environment parameter anomalies are logged in the syslog. As a result, if an environment parameter displayed in the **show environment** command output is not as expected, check the syslog using the **show logging** command. The syslog provides details on any logged problems.

## <span id="page-11-0"></span>**Verify Inventory**

The **show inventory** command displays details of the hardware inventory of NCS 1004.

To verify the inventory information for all the physical entities, perform the following procedure.

## **Procedure**

### **Step 1 show inventory**

Displays the details of NCS 1004 when you execute this command in the Cisco IOS XR EXEC mode.

```
RP/0/RP0/CPU0:ios# show inventory
Wed Mar 4 05:10:17.107 UTC
NAME: "0/0", DESCR: "Network Convergence System 1004 Filler"
PID: NCS1K4-LC-FILLER, VID: V01, SN: N/A
```
NAME: "0/1", DESCR: "NCS1K4 12x QSFP28 2 Trunk C-Band DWDM card" PID: NCS1K4-1.2T-K9, VID: V00, SN: CAT2250B0AE

NAME: "0/1-Optics0/1/0/2", DESCR: "Cisco 100G QSFP28 AOC Pluggable Optics Module" PID: QSFP-100G-AOC3M , VID: V03, SN: INL22262339-A

NAME: "0/1-Optics0/1/0/4", DESCR: "Cisco 100GE QSFP28 SR4 Pluggable Optics Module" PID: QSFP-100G-SR4-S, VID: V03, SN: AVF2219S16U

NAME: "0/1-Optics0/1/0/5", DESCR: "Cisco 100G QSFP28 LR4-S Pluggable Optics Module" PID: QSFP-100G-LR4-S, VID: V02, SN: JFQ2145701U

NAME: "0/1-Optics0/1/0/6", DESCR: "Cisco 100GE QSFP28 SR4 Pluggable Optics Module" PID: QSFP-100G-SR4-S, VID: ES1, SN: AVF1925G012

NAME: "0/1-Optics0/1/0/7", DESCR: "Cisco 100G QSFP28 LR4-S Pluggable Optics Module" PID: QSFP-100G-LR4-S, VID: V02, SN: JFQ2145706N

NAME: "0/1-Optics0/1/0/8", DESCR: "Cisco QSFP-100G-LR4 Pluggable Optics Module" PID: ONS-QSFP28-LR4, VID: V01, SN: JFQ19026014

NAME: "0/1-Optics0/1/0/9", DESCR: "Cisco 100G QSFP28 LR4-S Pluggable Optics Module" PID: QSFP-100G-LR4-S, VID: V02, SN: OPM220518HS

NAME: "0/1-Optics0/1/0/10", DESCR: "Cisco 100G QSFP28 SM-SR Pluggable Optics Module" PID: QSFP-100G-SM-SR, VID: V02, SN: INL21490043

NAME: "0/1-Optics0/1/0/11", DESCR: "Cisco 100G QSFP28 CWDM4 Pluggable Optics Module" PID: QSFP-100G-CWDM4-S , VID: V01, SN: JFQ211930JL

NAME: "0/1-Optics0/1/0/12", DESCR: "Cisco 100G QSFP28 CWDM4 Pluggable Optics Module" PID: QSFP-100G-CWDM4-S, VID: V02, SN: JFQ2210801H

NAME: "0/2", DESCR: "NCS1K4 12x QSFP28 2 Trunk L-Band DWDM card" PID: NCS1K4-1.2TL-K9 , VID: V00, SN: CAT2337B0S4

NAME: "0/2-Optics0/2/0/2", DESCR: "Cisco 100G QSFP28 AOC Pluggable Optics Module" PID: QSFP-100G-AOC3M, VID: V03, SN: INL22262332-A

NAME: "0/2-Optics0/2/0/4", DESCR: "Cisco 100G QSFP28 SM-SR Pluggable Optics Module" PID: QSFP-100G-SM-SR, VID: V02, SN: FNS22070HWF

NAME: "0/2-Optics0/2/0/5", DESCR: "Cisco 100G QSFP28 SM-SR Pluggable Optics Module" PID: QSFP-100G-SM-SR, VID: V02, SN: SPT2225302D

NAME: "0/2-Optics0/2/0/6", DESCR: "Cisco 100G QSFP28 LR4-S Pluggable Optics Module" PID: QSFP-100G-LR4-S, VID: V02, SN: FNS22310Z1X

NAME: "0/2-Optics0/2/0/8", DESCR: "Cisco QSFP-100G-LR4 Pluggable Optics Module" PID: ONS-QSFP28-LR4, VID: V01, SN: FNS20520R8Z

NAME: "0/2-Optics0/2/0/9", DESCR: "Cisco 100G QSFP28 AOC Pluggable Optics Module" PID: QSFP-100G-AOC3M, VID: V03, SN: INL23312282-A

NAME: "0/2-Optics0/2/0/10", DESCR: "Cisco 100G QSFP28 AOC Pluggable Optics Module" PID: QSFP-100G-AOC3M, VID: V03, SN: INL23312282-B

NAME: "0/2-Optics0/2/0/11", DESCR: "Cisco 100G QSFP28 LR4-S Pluggable Optics Module" PID: QSFP-100G-LR4-S, VID: V02, SN: FNS23080LKF

NAME: "0/3", DESCR: "Network Convergence System 1004 Filler" PID: NCS1K4-LC-FILLER, VID: V01, SN: N/A

NAME: "0/RP0", DESCR: "Network Convergence System 1004 Controller"

PID: NCS1K4-CNTLR-K9, VID: V00, SN: CAT2231B069

NAME: "0/SC0", DESCR: "Network Convergence System 1004 Chassis" PID: NCS1004, VID: V00, SN: CAT2231B192

NAME: "Rack 0", DESCR: "Network Convergence System 1004 Chassis" PID: NCS1004, VID: V00, SN: CAT2231B192

NAME: "0/FT0", DESCR: "Network Convergence System 1004 Fan" PID: NCS1K4-FAN, VID: V00, SN: CAT2231B2GL

NAME: "0/FT1", DESCR: "Network Convergence System 1004 Fan" PID: NCS1K4-FAN, VID: V00, SN: CAT2231B2H4

NAME: "0/FT2", DESCR: "Network Convergence System 1004 Fan" PID: NCS1K4-FAN, VID: V00, SN: CAT2231B2GW

NAME: "0/PM0", DESCR: "Network Convergence System 1004 AC Power Supply Unit" PID: NCS1K4-AC-PSU, VID: V00, SN: POG2221CL1V

NAME: "0/PM1", DESCR: "Network Convergence System 1004 AC Power Supply Unit" PID: NCS1K4-AC-PSU, VID: V00, SN: POG2221CL04

#### **Step 2 admin**

Enters System Admin EXEC mode.

**Example:**

## **Step 3 show inventory**

Displays inventory information for all the physical entities of NCS 1004.

## **Example:**

sysadmin-vm:0\_RP0# **show inventory** Wed Mar 4 05:27:26.231 UTC+00:00

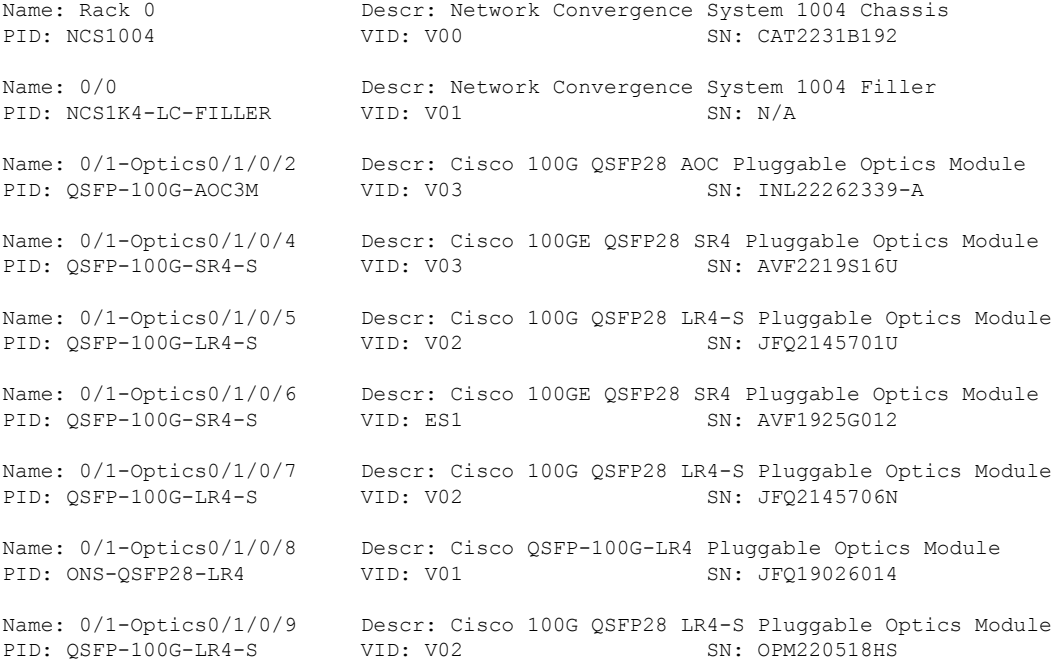

Name: 0/1-Optics0/1/0/10 Descr: Cisco 100G QSFP28 SM-SR Pluggable Optics Module PID: QSFP-100G-SM-SR VID: V02 SN: INL21490043 Name: 0/1-Optics0/1/0/11 Descr: Cisco 100G QSFP28 CWDM4 Pluggable Optics Module PID: QSFP-100G-CWDM4-S VID: V01 SN: JFQ211930JL Name: 0/1-Optics0/1/0/12 Descr: Cisco 100G QSFP28 CWDM4 Pluggable Optics Module PID: OSFP-100G-CWDM4-S VID: V02 SN: JFO2210801H Name:  $0/1$  Descr: NCS1K4 12x QSFP28 2 Trunk C-Band DWDM card PID: NCS1K4-1.2T-K9 VID: V00 SN: CAT2250B0AE Name: 0/2-Optics0/2/0/2 Descr: Cisco 100G QSFP28 AOC Pluggable Optics Module<br>PID: OSFP-100G-AOC3M VID: V03 SN: INL22262332-A PID: OSFP-100G-AOC3M Name: 0/2-Optics0/2/0/4 Descr: Cisco 100G QSFP28 SM-SR Pluggable Optics Module PID: QSFP-100G-SM-SR VID: V02 SN: FNS22070HWF Name: 0/2-Optics0/2/0/5 Descr: Cisco 100G QSFP28 SM-SR Pluggable Optics Module PID: QSFP-100G-SM-SR VID: V02 SN: SPT2225302D Name: 0/2-Optics0/2/0/6 Descr: Cisco 100G QSFP28 LR4-S Pluggable Optics Module PID: QSFP-100G-LR4-S VID: V02 SN: FNS22310Z1X Name: 0/2-Optics0/2/0/8 Descr: Cisco QSFP-100G-LR4 Pluggable Optics Module PID: ONS-QSFP28-LR4 VID: V01 SN: FNS20520R8Z Name: 0/2-Optics0/2/0/9 Descr: Cisco 100G QSFP28 AOC Pluggable Optics Module PID: QSFP-100G-AOC3M VID: V03 SN: INL23312282-A Name: 0/2-Optics0/2/0/10 Descr: Cisco 100G QSFP28 AOC Pluggable Optics Module PID: QSFP-100G-AOC3M VID: V03 SN: INL23312282-B Name: 0/2-Optics0/2/0/11 Descr: Cisco 100G QSFP28 LR4-S Pluggable Optics Module PID: OSFP-100G-LR4-S VID: V02 SN: FNS23080LKF Name:  $0/2$  Descr: NCS1K4 12x QSFP28 2 Trunk L-Band DWDM card PID: NCS1K4-1.2TL-K9 VID: V00 SN: CAT2337B0S4 Name: 0/3 Descr: Network Convergence System 1004 Filler PID: NCS1K4-LC-FILLER VID: V01 SN: N/A Name: 0/RP0 Descr: Network Convergence System 1004 Controller<br>PID: NCS1K4-CNTLR-K9 VID: V00 SN: CAT2231B069 PID: NCS1K4-CNTLR-K9 VID: V00 Name: 0/FT0 Descr: Network Convergence System 1004 Fan PID: NCS1K4-FAN VID: V00 SN: CAT2231B2GL Name:  $0/FT1$  Descr: Network Convergence System 1004 Fan PID: NCS1K4-FAN VID: V00 SN: CAT2231B2H4 Name: 0/FT2 Descr: Network Convergence System 1004 Fan PID: NCS1K4-FAN VID: V00 SN: CAT2231B2GW Name:  $0/PM0$  Descr: Network Convergence System 1004 AC Power Supply Unit PID: NCS1K4-AC-PSU VID: V00 SN: POG2221CL1V Name: 0/PM1 Descr: Network Convergence System 1004 AC Power Supply Unit PID: NCS1K4-AC-PSU VID: V00 SN: POG2221CL04 Name: 0/SC0 Descr: Network Convergence System 1004 Chassis PID: NCS1004 VID: V00 SN: CAT2231B192

In the previous output, the significant fields are:

#### **15**

- PID—Physical model name of the chassis or node.
- VID—Physical hardware revision of the chassis or node.
- SN—Physical serial number of the chassis or node.